## **DEPARTAMENTO DE QUÍMICA INORGÁNICA**

Tutorial sobre *Inorganic Chemistry Spectroscopy Tutorial*

Una web interactiva sobre **espectroscopía** UV-Vis, IR y de RMN, realizado por el Dr. J. Cooke, de la Universidad de Alberta. https://sites.google.com/ualberta.ca/inorganic-chemistry-labs/onlineresources/spectroscopy-tutorial

M. Dolores Santana Lario

El Inorganic Chemistry Spectroscopy Tutorial es una página web interactiva muy fácil e intuitiva de manejar. En la primera página a la izquierda nos muestra un índice desplegable con el contenido, con una introducción de cómo utilizarla, y después los apartados de las diferentes espectroscopías: UV-Vis, IR y RMN. La web proporciona además muchos ejemplos y preguntas interactivas. Y finalmente hay un índice con los tópicos abordados ordenados alfabéticamente, bibliografía sobre los contenidos y otro índice de los compuestos estudiados también ordenados alfabéticamente.

La página funciona como una presentación de PowerPoint, en la que se pueden pasar las diapositivas (pantallas) con la ayuda de los botones **PREV** y **NEXT**. La página inicial contiene un índice desplegable a la izquierda:

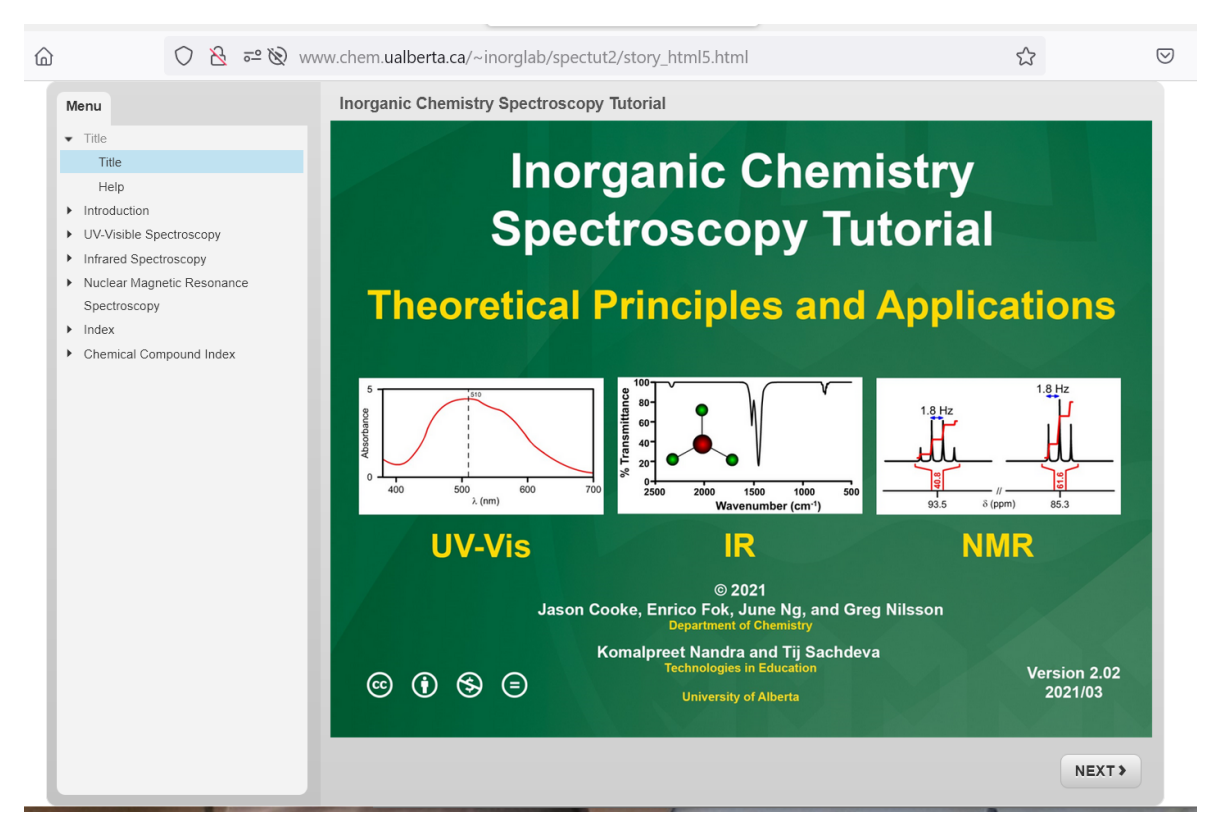

Página de ayuda con los comandos para utilizar el tutorial (**Button Descriptions**):

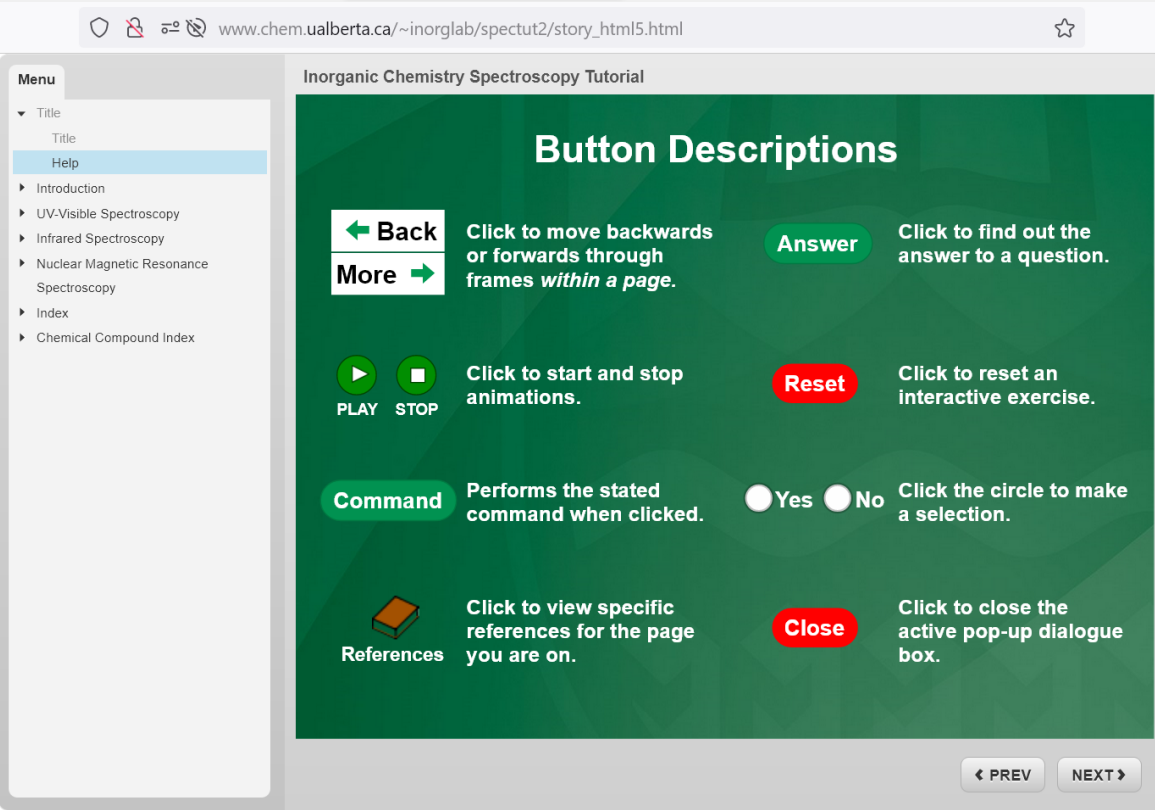

Página con los principios básicos de la espectroscopia:

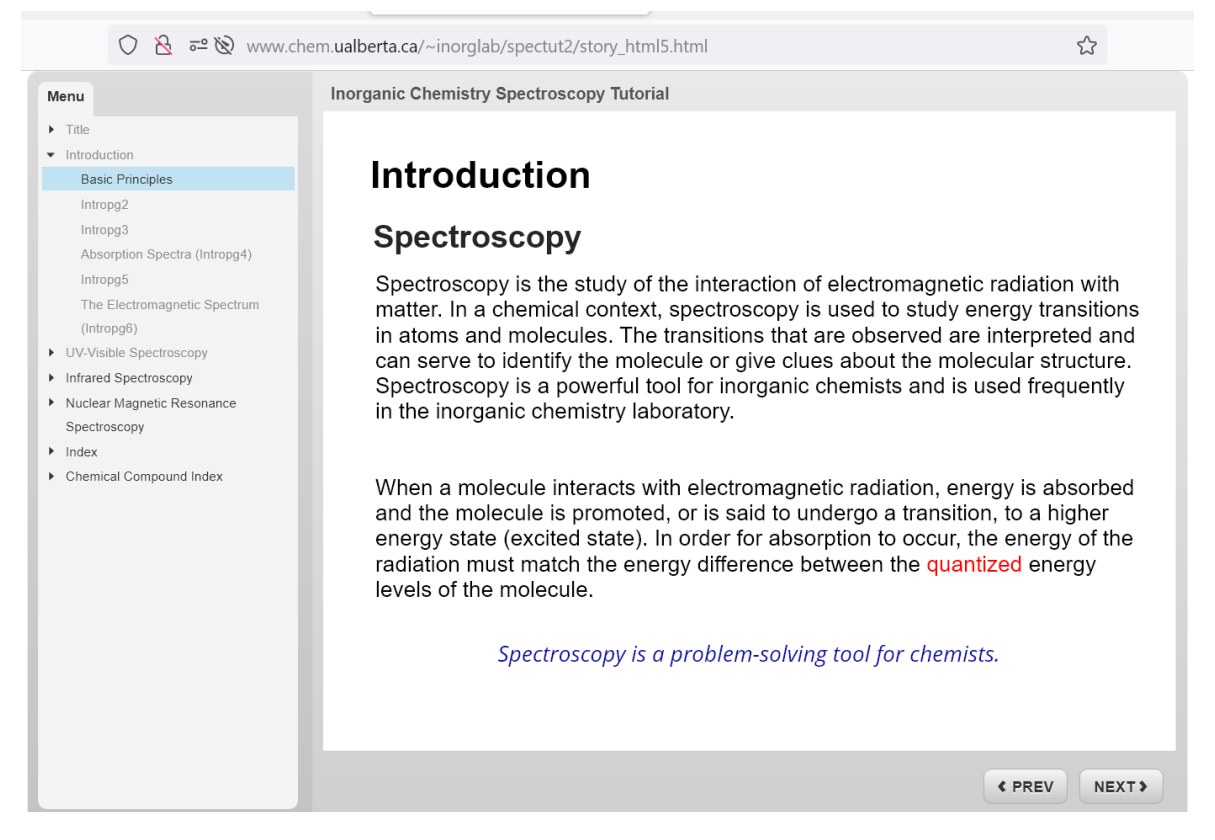

Veamos, por ejemplo, una página con una pregunta interactiva. La página 5 de la introducción (**intropg5**) es de este tipo.

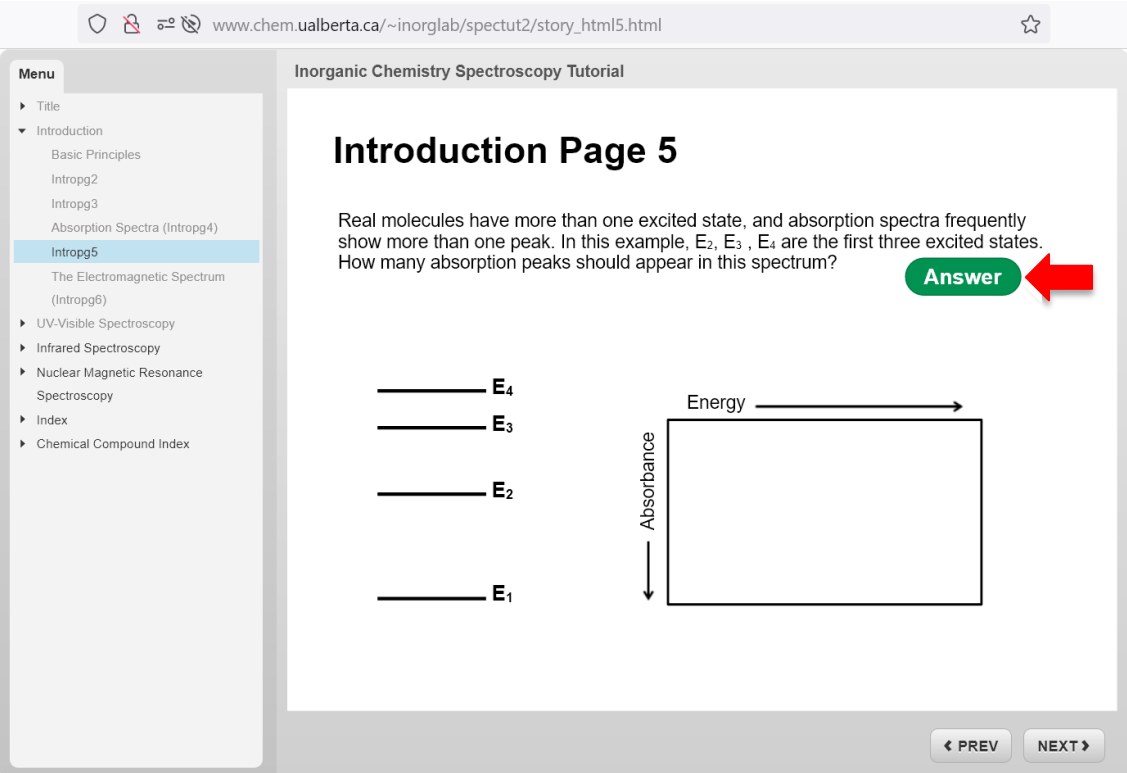

El texto de la página enuncia una pregunta, cuya respuesta puede verse haciendo clic en **Answer**. En la nueva dispositiva se muestra la respuesta de la pregunta de la página anterior. Podemos volver a la presentación presionando en **Back**.

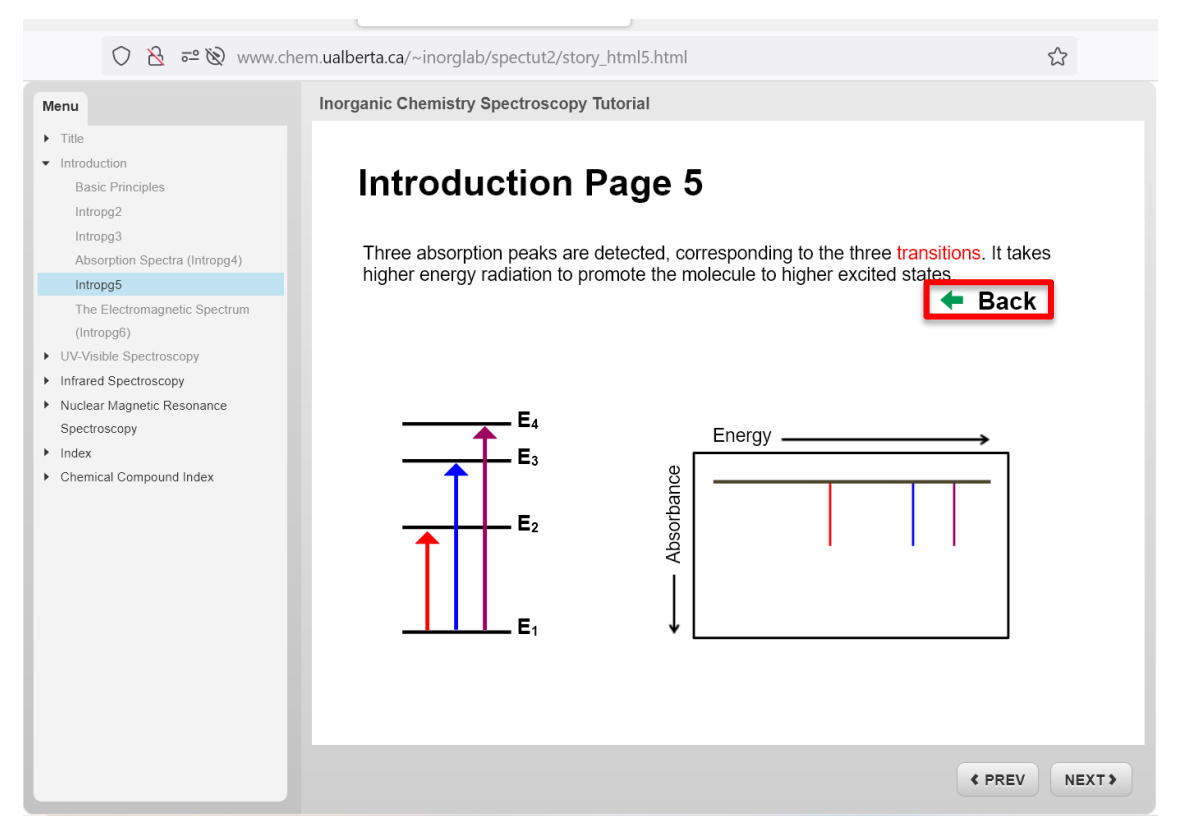

Veamos otro ejemplo de preguntas para responder en el tutorial. Dentro de los contenidos de **UV-Visible Spectroscopy**, la dispositiva 8 (**UVpg8**) es la siguiente:

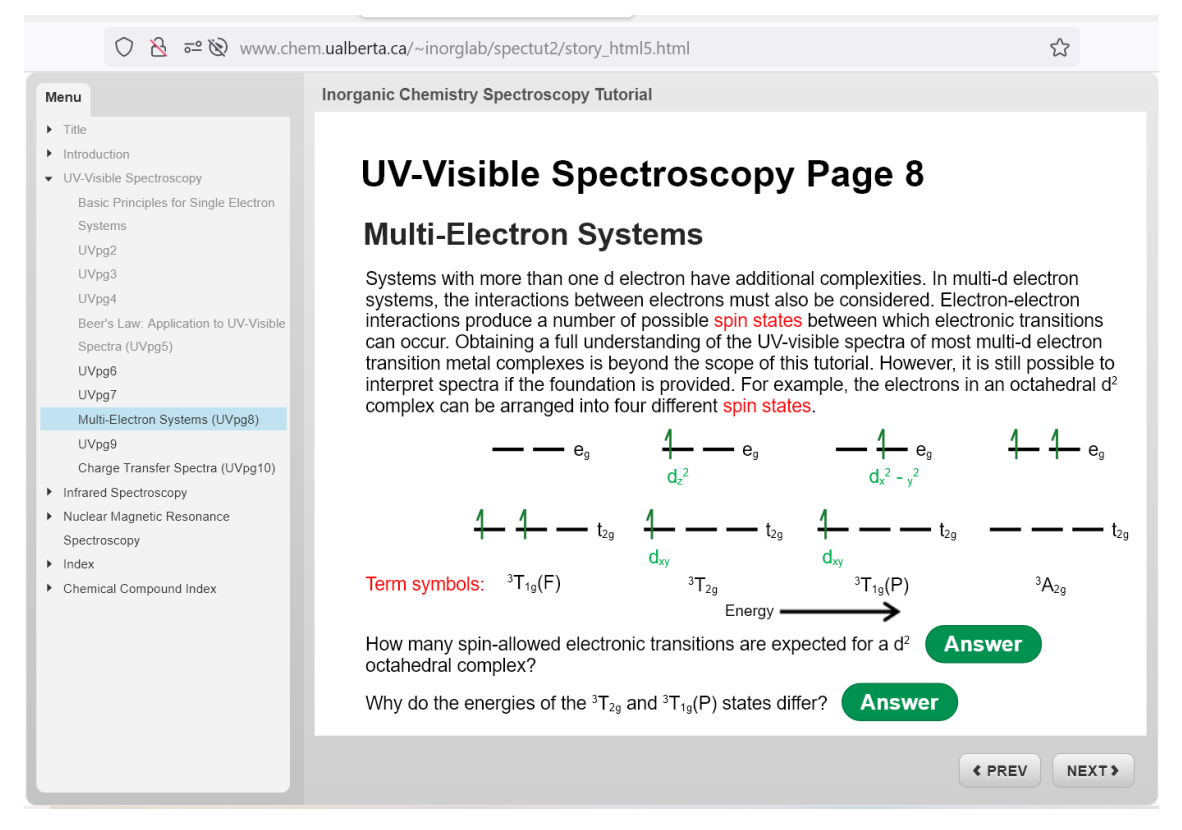

Obsérvese como el menú de la izquierda está desplegado el contenido de la espectroscopia UV-Visible.

Si nos vamos al inicio de la espectroscopía IR, se observa en el desplegable de la izquierda el contenido de la espectroscopia infrarroja

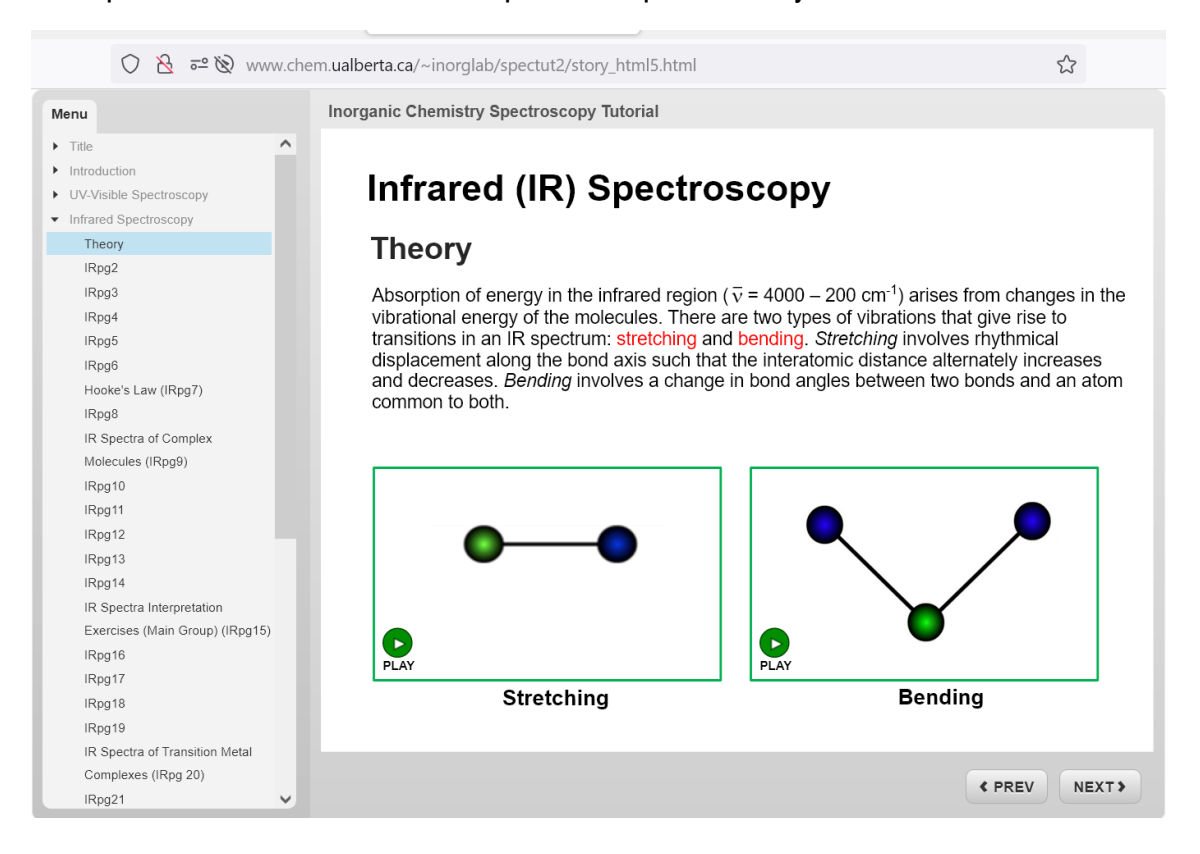

Y si nos vamos el inicio de la espectroscopía de RMN, en la página se observa en el desplegable de la izquierda el contenido de la espectroscopia de resonancia magnética nuclear.

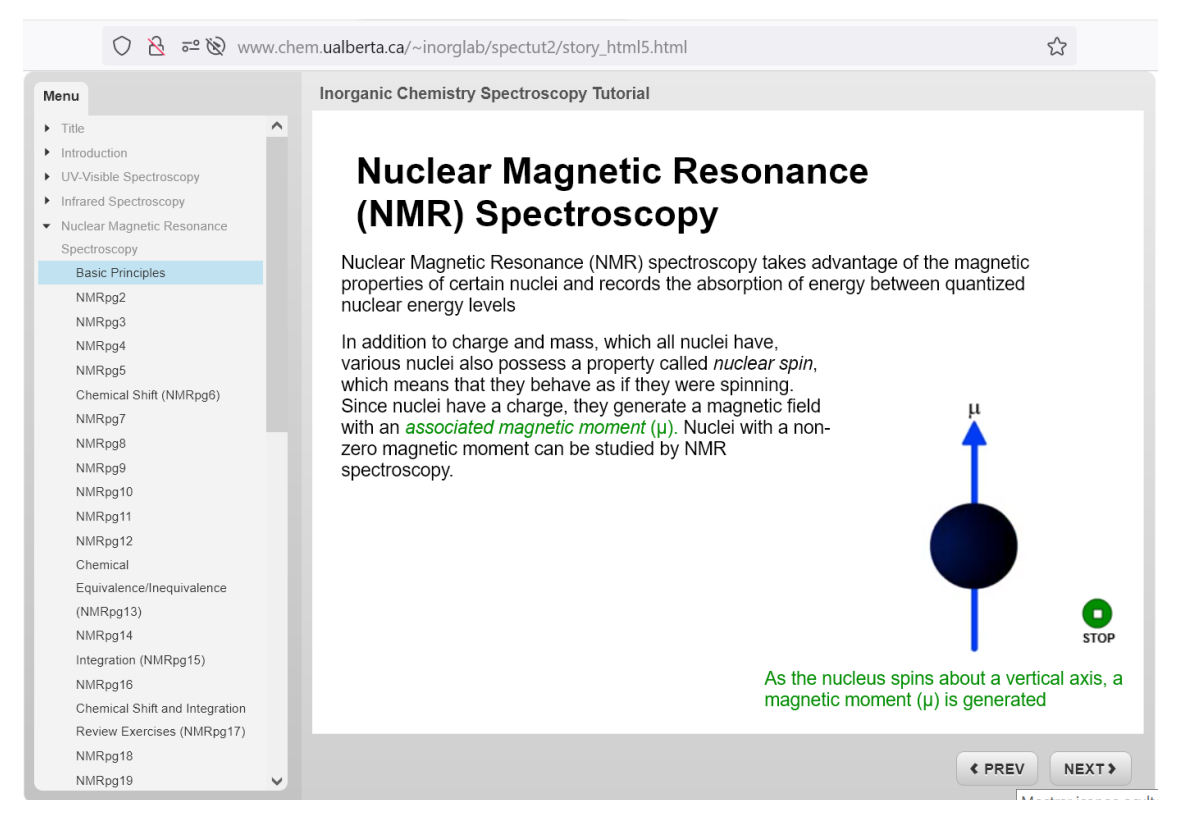

Algunas páginas contienen ejercicios. Por ejemplo, en la página **RMRpg18** se propone un ejercicio de espectroscopia de RMN

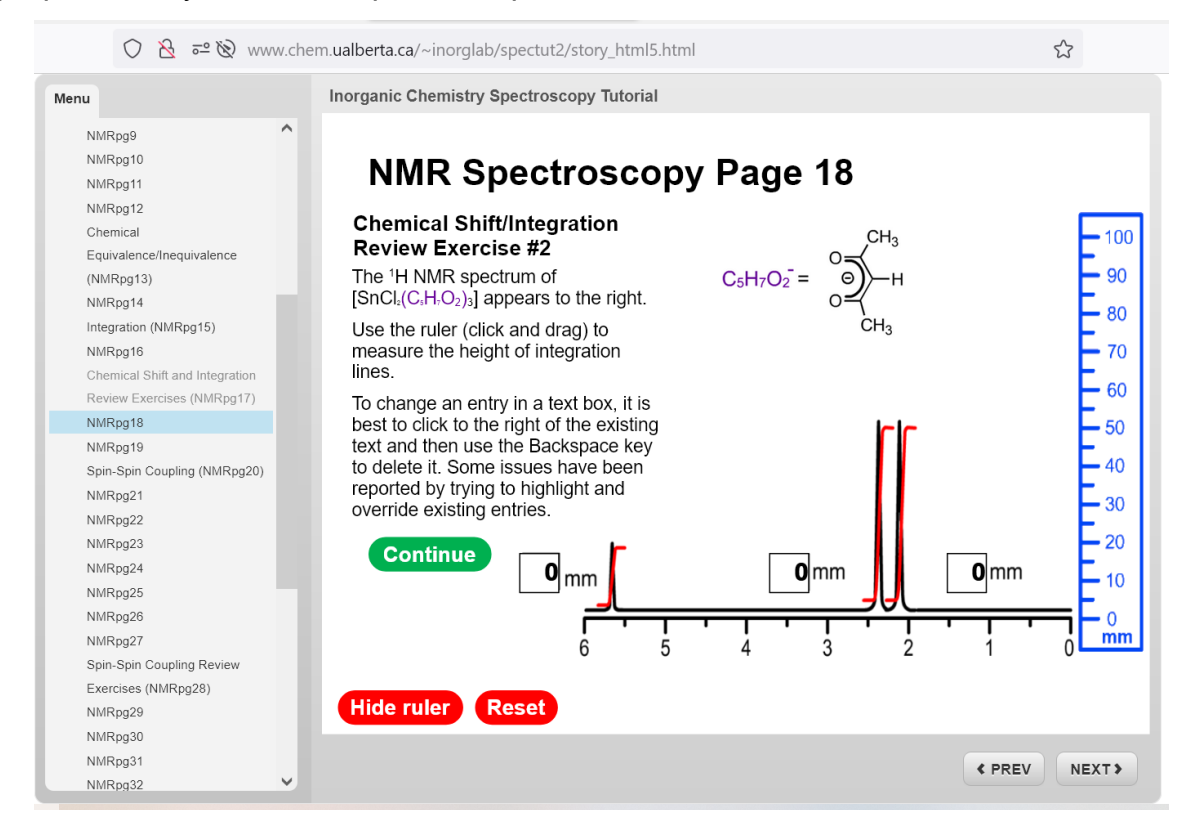

A la solución correcta se llega tras cuatro pantallas interactivas es las que se tiene que medir las integrales en mm (con la regla azul), reducir los valores a la relación más sencilla de números enteros y asignar los picos con ayuda de un menú desplegable.

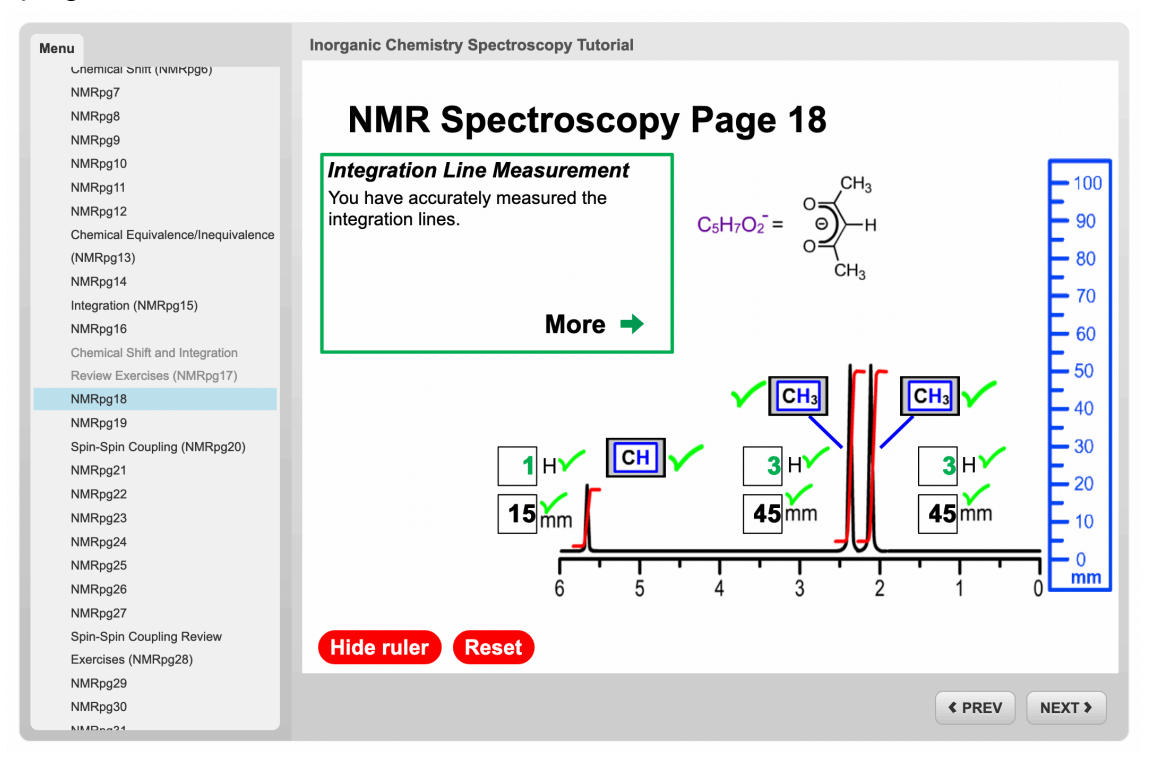

Las últimas páginas de la presentación contienen:

1. Un índice de tópicos ordenados alfabéticamente:

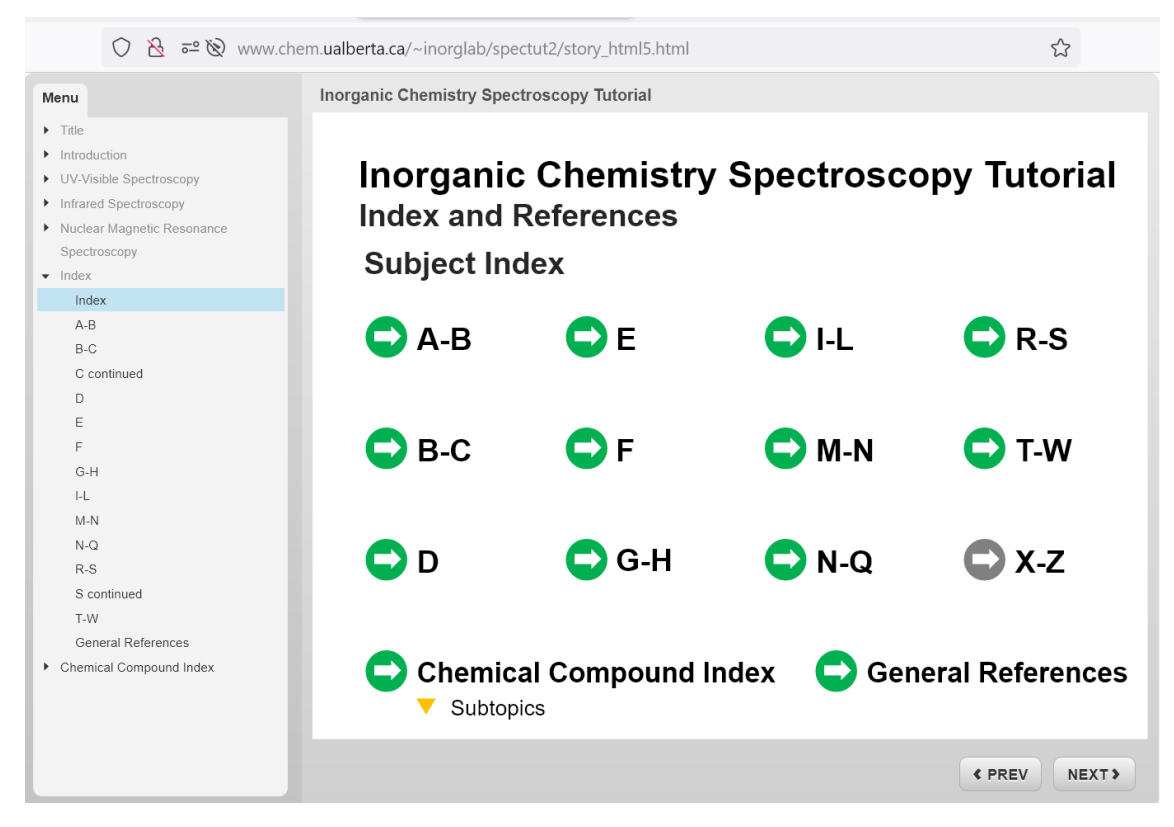

## 2. Un listado de referencias.

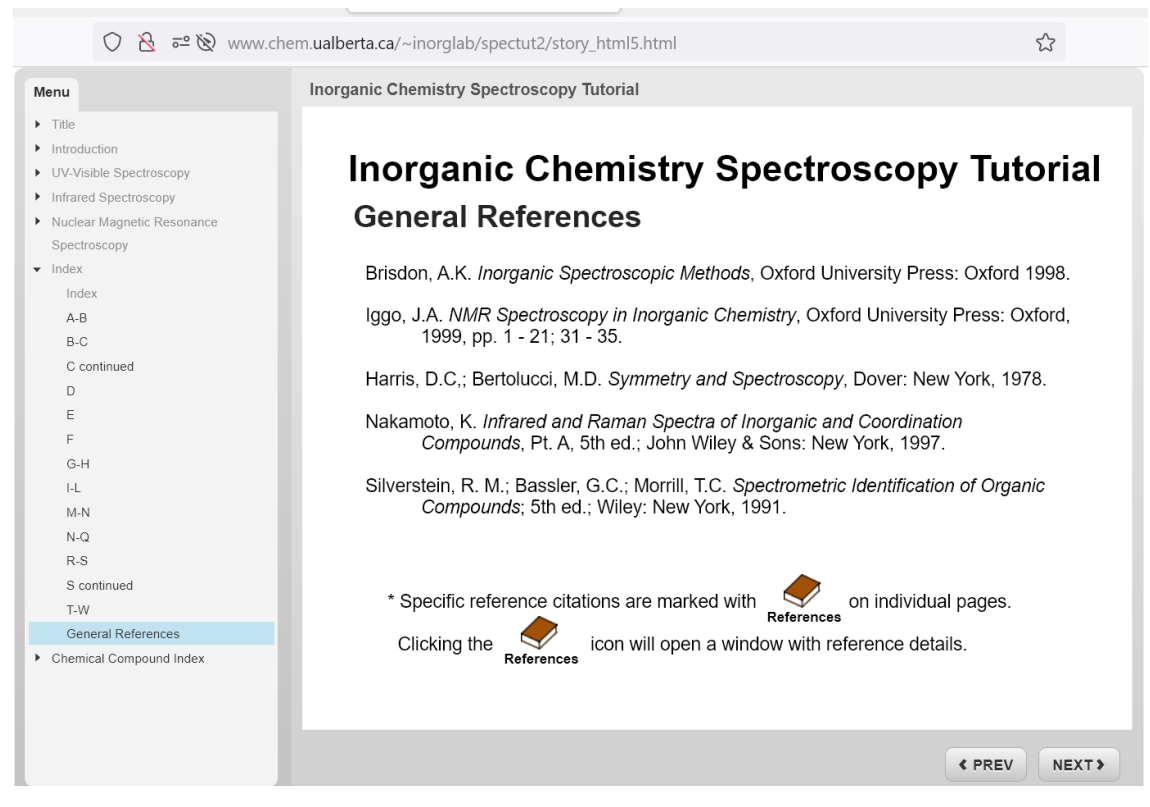

3. Y un índice de los compuestos estudiados.

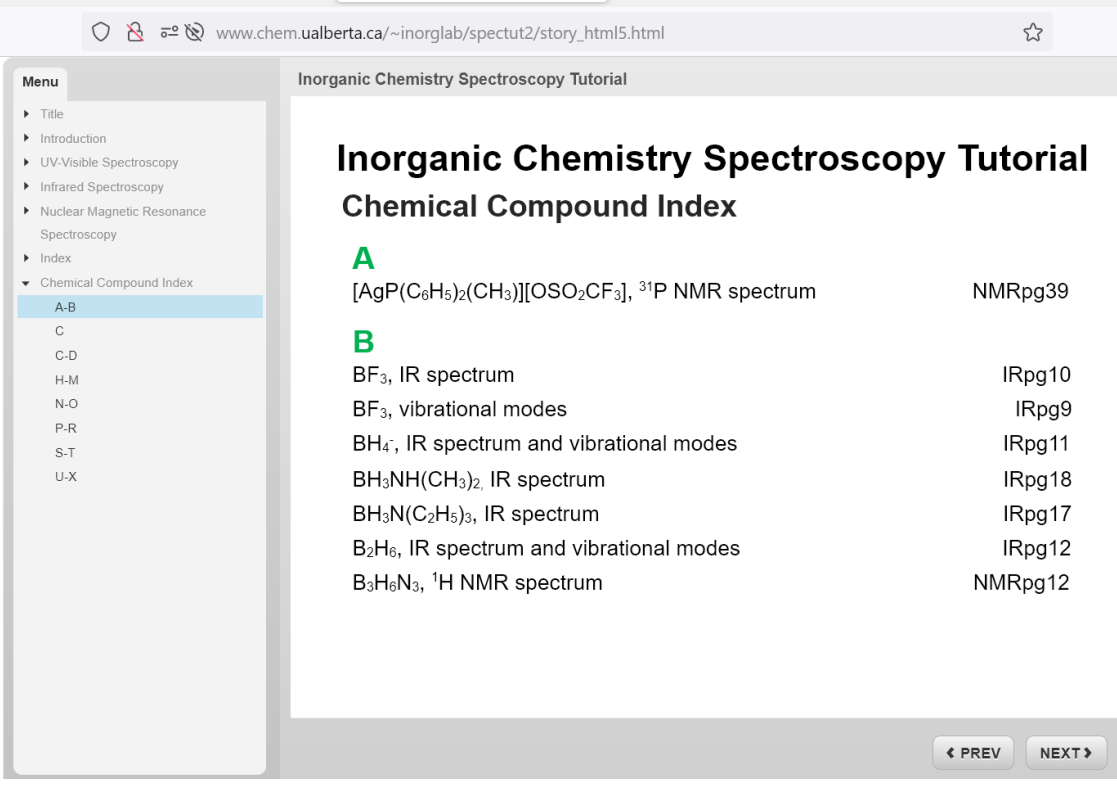